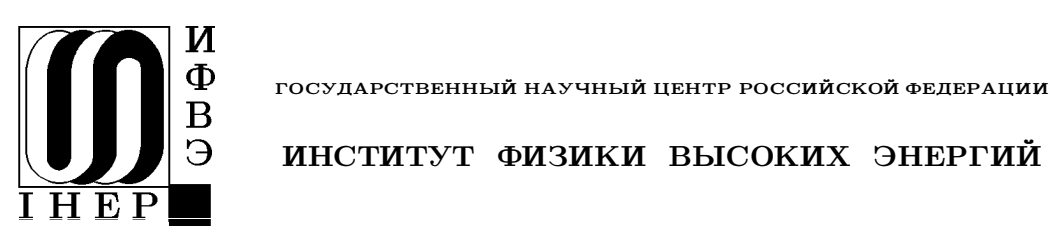

ГОСУДАРСТВЕННЫЙ НАУЧНЫЙ ЦЕНТР РОССИЙСКОЙ ФЕДЕРАЦИИ

ИФВЭ 2000-18 **O**O<sub></sub><sup> $\triangle$ </sup>

А.П. Леонов

# О ПОДХОДЕ К ВЫБОРУ ИНСТРУМЕНТА ДЛЯ АВТОМАТИЗИРОВАННОГО ПРОЕКТИРОВАНИЯ ПЕЧАТНЫХ ПЛАТ

Протвино 2000

### Аннотация

Леонов А.П. О подходе к выбору инструмента для автоматизированного проектирования печатных плат: Препринт ИФВЭ 2000-18. – Протвино, 2000. – 12 с., 2 табл., библиогр.: 6.

Предлагается подход к выбору инструмента для автоматизированного проектирования ПП, предназначенного для использования в существующей интегрированной системе проектирования и производства аппаратуры. Базовой выбирается концепция проектирования, управляемого исходными правилами (электрическими, включая временные и электромагнитные, температурными и конструктивными). Рассматриваются имеющиеся на рынке WINDOWS-инструменты и перспективы их развития.

#### Abstract

Leonov A.P. About Approach to the Choos of the EDA-Tools: IHEP Preprint 2000–18. – Protvino, 2000. – p. 12. tables 2. refs.: 6.

The approach to the choos of the EDA-tools is proposed. This tool will be used at existing integrated system of design and production of electronics. The basic conception of the design driving by rules (electrical including timing and electromagnetic, thermal and constructional) is choosed. The existing EDA-tools (for WINDOWS) and tendency of their improvment are discussed.

(c) Государственный научный центр Российской Федерации Институт физики высоких энергий, 2000

### Ввеление

Одним из ключевых вопросов организации интегрированной системы автоматизированного проектирования и производства радиоэлектронной аппаратуры (ИСАПП РЭА) для научных исследований [1] является выбор EDA (Electronic Design Automation) инструмента проектирования печатных плат (ПП). Как правило, речь идет о замене используемого инструмента на более совершенный, удовлетворяющий современным требованиям к РЭА. В последние годы на рынке появилось достаточно много таких инструментов [2,3], и перед пользователем стоит проблема выбора. Один из возможных вариантов решения этой проблемы рассматривается в данной работе.

Основными факторами, которые принимаются во внимание при определении базового EDA-инструмента, являются:

- возможность решения широкого спектра задач конструирования печатных плат РЭА (CM.  $r\pi.1$ );
- наличие интерфейса между выбираемым инструментом и используемыми на предприятии (PCAD, ACAD);
- ВОЗМОЖНОСТЬ ВЫПОЛНЕНИЯ ПРОЕКТОВ ДЛЯ СУЩЕСТВУЮЩИХ И ПЕРСПЕКТИВНЫХ ТЕХНОЛОГИЙ производства РЭА, включая проектирование заказных интегральных схем  $(IC)$  и технологию с поверхностно-монтируемыми компонентами (ТПМК);
- ВОЗМОЖНОСТЬ ИСПОЛЬЗОВАНИЯ СУЩЕСТВУЮЩИХ ЛОКАЛЬНЫХ СЕТЕЙ, Объединяющих пропессоры типа IBM PC на платформе WINDOWS;
- наличие интерфейса с EDA-инструментами, используемыми другими отечественными и зарубежными научными центрами, имеющими совместные проекты;
- стоимость выбираемого инструмента.

### 1. Как EDA-инструменты решают проблемы проектирования ПП РЭА

Применение сверхбольших интегральных схем (СБИС) с высокими тактовыми частотами  $(F_{TAKT} \gg 50 \text{ MT})$  и TIIMK коренным образом изменило подход к проектированию ПП. Разработчику приходится анализировать широкий спектр задач, включая: временные задержки сигналов, эффекты их взаимодействия при отражениях, искажения фронтов

тактовых импильсов, рассеиваемию мошность, температирный градиент ПП, электромагнитное излучение и влияние указанных параметров на размещение компонентов и трассировку межсоединений на плате.

Рассмотрим более детально методы анализа указанных проблем с помошью различных **EDA-инструментов.** 

### 1.1. Процедуры размещения и трассировки с учетом эффектов искажения сигналов

При работе в наносекундном диапазоне цифровые сигналы по своей форме приближаются к аналоговым, что может отрицательно сказаться на функционировании разрабатываемого устройства. Кроме того, при анализе искажений сигналов необходимо учитывать временные задержки при их передаче, паразитные положительные и отрицательные выбросы, перекрестные помехи. "звон" на сигнальных шинах и шинах питания, случайное превышение логических порогов. Причиной этих искажений являются паразитные цепи, обусловленные конструктивными особенностями корпусов компонентов, разъемов, собственной и взаимной емкостью и индуктивностью проводников и металлизированных отверстий многослойных ПП, а также отсутствием согласования выходного сопротивления передающего устройства с нагрузочным, включая волновое сопротивление печатного проводника. Поскольку ПП является трехмерной конструкцией, более правильные величины вышеперечисленных параметров вычисляются EDA-инструментами, которые производят расчеты не в двухмерном (2D-структура), а в трехмерном (3D-структура) пространстве.

Таким образом, при проектировании ПП процедуры размещения и трассировки должны выполняться в зависимости от резильтатов временного анализа сигналов, зависящих от топологии передающих линий и моделей монтируемых на плате компонентов.

Существуют два пути решения этой задачи [2]. Первый путь — синтез межсоединений, второй — итеративный процесс трассировки с возможной многократной реализацией цикла "трассировка-анализ-трассировка".

Синтезатор межсоединений IS (Interconnect Synthesizer) состоит из четырех модулей:

- модуля исходных правил, задающего временные соотношения и допустимые искажения сигналов;
- иерархического планировщика, осуществляющего размещение компонентов и их групп в зависимости от исходных правил;
- инструмента анализа сигналов;
- трассировщика, использующего информацию от трех предыдущих модулей.

Список исходных правил включает допустимые величины временных задержек сигналов, "завалов" фронтов импульсов, времен установки, перекрестных помех, положительных и отрицательных выбросов на фоне импульсного сигнала, "звона" на сигнальных шинах и шинах питания.

Все исходные данные о проекте вы можете ввести в редакторе (Schematic Editor) применяемого EDA-инструмента или в известном формате HDL (Hardware Description Language). IS анализирует описание схемы и ограничения и определяет пути трассировки. При этом выполняется моделирование, основанное на решении нелинейных уравнений передающих линий. Иерархический планировщик может группировать компоненты

в соответствии с заданными требованиями. При замене компонента осуществляется перерасчет временных параметров всех сигналов в схеме и сообщается о нарушениях, если они появляются.

Для моделирования эффектов искажения сигналов на ПП требуются модели входных/выходных буферов, передающих и принимающих следующие по печатным проводникам сигналы. На практике используются два формата описания этих моделей [2]: Spiceформат и IBIS (I/O Buffer Information Specification) или формат поведенческого описания. Некоторые компании предлагают Spice-модели производимых ими ИС. Однако, в этих моделях не всегда учитываются изменения параметров, имеющие место в более поздних модификациях микросхем. Кроме того, при моделировании ПП с сотнями или тысячами входных/выходных буферов использование Spice- моделей становится затруднительным из-за больших затрат машинного времени.

Поэтому наибольшее распространение получают поведенческие модели в IBISформате, основанные на вольт-амперных характеристиках устройства, данных о временах нарастания и спада сигнала на его выходе, информации об упаковке на уровне выводов. Поведенческие модели требуют значительно меньших затрат машинного времени при моделировании, чем Spice-модели, и позволяют просчитывать множество нелинейностей, обусловленных конструкцией буферов.

IBIS как стандарт для поведенческих моделей, был введен фирмой Intel. В настоящее время многие фирмы-производители ИС и EDA-инструментов поддерживают IBIS-модели, совместимые с большинством платформ моделирования [2].

KOMПАНИЯ Zeelan Technology, входящая в настоящее время в Mentor Graphics, предлагает IBIS-модели примерно 8700 компонентов, которые используются EDA-инструментами Cadence, Mentor Graphics, Meta-Software, VeriBest, Quad Design, Quantic Labs.

Если в библиотеке пользователя отсутствует та или иная модель, он может создать ее сам и проверить синтаксис, используя возможности, предоставляемые IBIS Golden Parser. Компания HyperLynx предлагает редактор Visual IBIS Editor, который вы можете получить по Internet. Для более детального знакомства с IBIS-стандартом можно воспользоваться Web-страницей http://www.eia.org. [2].

Итеративный процесс трассировки осуществляется с использованием инструмента PCB/MCM Signal Integrity от Pacific Numerix, который считывает базу данных трассированной платы, в 3D-структуре рассчитывает частотно-зависимые сопротивления, собственные и взаимные емкости и индуктивности для каждой трассы и переходного отверстия и создает файл в Spice-формате. Этот файл совместно с моделями компонентов используется для моделирования любым EDA-инструментом, содержащим Spice. Если в результате моделирования выявляются превышения допустимых величин временных задержек сигналов, перекрестных помех, паразитных положительных и отрицательных выбросов, отражений сигналов, то PCB/MCM Signal Integrity сообщает пользователю о том, в каких цепях имеют место указанные нарушения. Требуется коррекция трассировки платы для устранения выявленных нарушений. Затем снова необходим анализ и, при необходимости, новая коррекция межсоединений на плате.

В настоящее время оба пути конструирования ПП широко используются, хотя наиболее перспективным представляется метод синтеза межсоединений. Однако финансовые соображения и технические трудности (особенно при развитии существующих систем) иногда предопределяют выбор второго пути. Проиллюстрируем некоторые практические рекомендации по проектированию ПП, используемых в наносекундном диапазоне. В несогласованных линиях связи (что, как правило, имеет место при соединении печатным проводником выхода одной ИС со входом другой) возникают недопустимые наложения сигналов из-за отражений, если логический перепад на выходе источника сигнала отрабатывается раньше, чем на этот выход возвращается первый отраженный фронт сигнала от приемника [2,4]. Критической является передающая линия, длина которой определяется из выражения  $L_{KP}$  [мм] =  $t_R/2T_P$ , где  $t_R$  — длительность фронта импульса в наносекундах,  $T_P$  — задержка распространения сигнала в линии в нс/мм.

В табл.1 приведены критические длины проводников для разных типов ИС, которые не рекомендуется превышать при проектировании ПП, используемых в высокочастотной аппаратуре. Соблюдение указанных ограничений в значительной мере определяет качество разрабатываемой аппаратуры, хотя и существенно усложняет процесс трассировки для используемого EDA-инструмента.

| Тип                                | Время        | Серии                                       | Критическая |
|------------------------------------|--------------|---------------------------------------------|-------------|
|                                    | нарастания/  | микросхем                                   | длина       |
|                                    | спада        |                                             | проводника* |
|                                    | сигнала (нс) |                                             | $\rm (MM)$  |
| Стандартная TTL                    | 5            | 155; 169; 170 (7,5 нс); SN5400; 9000; 9300; | 373,6       |
|                                    |              | 9N; SN54H; SN74H; 9H                        |             |
| <b>TTL</b>                         | 1,9          | K555 (SN74LS); 1533 (SN54ALS); KP531        | 142         |
| с диодами                          |              | (SN74S); 1531 (54F); KP1531 (74F);          |             |
| Шотки                              |              | KP1530; P1533 (SN74ALS); 74AS; 93S00;       |             |
|                                    |              | 9S; K580                                    |             |
| $10K$ ЭСЛ                          | 2,5          | 100; 500; K500; 700; K1800; MC10000;        | 186,7       |
| ALTERA**                           |              | KC1690; KP570; 9500; 95100; 11C             |             |
| <b>CMOS</b>                        | 0,7          | K1554 (74AC); K1594 (74ACT); 74HC;          | 52,3        |
| <b>BiCMOS</b>                      |              | MC14000; 3200; 3500; 3700; 3800; 2100;      |             |
|                                    |              | 21000; 3300; 33000; 35000                   |             |
| $100K$ $\Theta$ $\text{C}\text{J}$ | 0,5          | F100K (F100000); K1500; 1500                | 37,3        |
| GaAS                               | 0,3          | 6500                                        | 22,4        |

Таблица 1.

Примечания:

\* Расчет произведен для типовой величины задержки распространения сигнала по печатному проводнику, равной 0.17 нс/дюйм:

\*\* Имеются типы с временем нарастания/спада сигнала большим 2,5 нс.

### 1.2. Анализ наводок электромагнитного излучения от высокочастотных электронных устройств

До недавнего времени этой проблеме при проектировании ПП внимания практически не уделялось. Однако в связи с широким внедрением высокочастотной РЭА проблема электромагнитных помех стала столь серьезной, что США и некоторые другие страны [2] определили стандарты, которые должны соблюдаться при проектировании ПП. Уровень электромагнитного излучения (ЭМИ) зависит от тактовой частоты, скоростей нарастания и спала импульсного сигнала, положительных и отрицательных паразитных выбросов. "звона", длины и конфигурации печатных проводников и некоторых других причин.

Существуют две моды ЭМИ от ПП — дифференциальная и обычная.

Дифференциальная мода ЭМИ обусловлена наличием петель на ПП. Эти петли образуются током, протекающим от передатчика по печатному проводнику к приемнику и обратно по земляному проводу. Это излучение можно уменьшить, сокращая токовую петлю, как правило, за счет конструирования земляного проводника минимально возможной длины. Обычная мода ЭМИ обусловлена падением напряжения на печатном проводнике, которое определяется протекающим по проводнику током. Часть этого тока могут составлять токи утечки, обусловленные паразитными емкостями проводящих цепей. Для vменьшения этой составляющей ЭМИ необходимо минимизировать длины проводников и конструктивно обеспечить наименьшие возможные величины паразитных емкостей.

При разработке программного обеспечения EDA-инструментов используется следующая методология точного расчета ЭМИ от ПП:

- анализ поперечного сечения  $\Pi\Pi$  и разработка моделей передающих линий;
- создание модели цепи для каждой трассы, включая приемники и передатчики;
- $\mu$ асчет токов в трассах;
- преобразование временной зависимости рассчитанных токов в частотную для получения соответствующего спектра;
- использование "теории антенны" для вычисления электрического поля на заданном расстоянии от ПП.

Инструменты для вычисления ЭМИ от ПП различаются стоимостью, возможностями и точностью вычислений. Наиболее низкую стоимость имеет инструмент SpectralSim от HyperLynx (∼ 1000\$) [2], использующий частотный анализ токов на уже оттрассированной ПП. Используя эти данные, можно определить какие трассы являются потенциальными источниками ЭМ-помех. Пользователь может контролировать такие параметры как ширина диапазона частот ЭМИ и его центр, данные могут быть представлены в линейном или логарифмическом масштабе, то есть SpectralSim представляет собой анализатор спектра ЭМИ. Он использует IBIS-молели приемников/передатчиков или модели из собственной библиотеки, работая под операционной системой семейства WINDOWS.

Наиболее дорогостоящий инструмент Ansoft's Maxwell SI Eminence ( $\sim$  50000\$) [2] сочетает возможности анализа ЭМИ с расчетом искажений сигналов. Для расчета перекрестных помех, задержек при передаче сигнала, "звона", отражений сигналов используются Spice-модели буферов. При анализе ЭМИ осуществляется расчет электромагнитного поля как 3D-структуры, являющейся функцией рабочей частоты излучающей структуры на плате. ЭМИ может быть рассчитано для различных времен нарастания и спада импульса.  $S$ Уществуют варианты SI Eminence, работающие как под UNIX, так и под WINDOWS [2].

#### 1.3. Анализ распределения температур по  $\Pi\Pi$

Техника конструирования современной РЭА (особенно при использовании ТПМК) неразрывно связана с решением проблемы отвода тепла по причине увеличения мощности рассеяния при работе на высоких частотах, а также из-за уменьшения расстояний между компонентами и между компонентами и платой. Существенное значение имеет также уменьшение размеров корпусов компонентов, что приводит к снижению эффективной площади отвода тепла как на плату, так и в окружающую среду. Кроме того, например, корпуса типа  $SO(5)$  имеют меньший теплоотвод в сравнении с PLCC и LDCC, так как последние устанавливаются непосредственно на  $\Pi\Pi$ .

Для принятия решения о необходимости принудительного воздушного охлаждения или использовании специальных теплоотводящих конструкций (например, металлизированных площадок под корпусами компонентов) нужна информация о распределении температур по плате. Эта информация представляется программами температурного анализа, использующими 3D-молели ПП и компонентов.

Одной из наиболее широко используемых программ является BETAsoft Board от Dynamic Soft Analysis [2], которая реализует finite-difference алгоритм с библиотекой более чем на 2500 компонентов и обеспечивает получение пветной карты распределения температур и температурного градиента по ПП. Эта программа анализирует тепловое излучение, конвекцию и теплопроводность, работает как под UNIX так и под WINDOWS и имеет интерфейс с несколькими EDA-инструментами для ПП, включая Cadence, Mentor Graphics, OrCAD, PADS u VeriBest.

### 1.4. Об особенностях EDA-инструментов для ТПМК

Как уже отмечалось, современные EDA-инструменты должны обеспечивать проектирование ПП в тесной взаимной связи с результатами временного, температурного и электромагнитного анализов. Кроме того, проектирование ПП для ТПМК имеет свои особенности [5].

Например, многие программы, рассчитанные на традиционные ПП, являются непригодными для ТПМК из-за того, что при поверхностном монтаже компоненты могут устанавливаться на обеих сторонах платы. Алгоритм размещения должен предусматривать возможность перемещения компонента с одной стороны платы на другую и обратно. Целесообразно, чтобы программа включала средства оперативного распознания, т.е. определяла, на какой стороне платы размещается тот или иной компонент. Крайне важно иметь средства, обеспечивающие визуализацию топологии верхней и нижней сторон ПП одновременно. Из-за расположения компонентов на обеих сторонах платы возникают проблемы и при технологическом контроле с использованием EDA-инструментов.

В идеале база данных должна обеспечивать возможность проектирования нескольких слоев с топологией контактных площадок, например контактные площадки для установки компонентов, для нанесения припоя через маску, площадки для нанесения припойной пасты, а также испытательные площадки. Кроме того, для всех вариантов корпусного исполнения элемента должны быть введены данные для проектирования зеркальных изображений знакомест.

По-видимому, программы трассировки должны обеспечивать возможность сочетания различных приемов проектирования, например, позволять варьировать ширину и шаг печатных проводников, и тем самым использовать менее узкие дорожки и большие расстояния между ними там, где площадь платы это позволяет. К сожалению, большинство ЕDА-инструментов не позволяет сочетать различные приемы проектирования.

Важнейшим требованием, предъявляемым к программе трассировки, является обеспечение оптимального проектирования межслойных переходов и шин питания. Немногие программы это позволяют осуществить. Поэтому приходится использовать системы с интерактивным режимом.

Инструменты проектирования ПП для ТПМК совершенствуются довольно быстро. Тем не менее, при их выборе следует учитывать указанные выше особенности.

#### 2. WINDOWS EDA-инструменты для проектирования  $\Pi\Pi$

Итак, секрет успешного проектирования ПП заключается в правильном выборе EDAинструмента, позволяющего анализировать критические электрические и тепловые свойства на ранней стадии конструирования с целью использования полученных ограничений в процессах размещения и трассировки. В настоящее время для процессоров типа IBM PC с операционными системами семейства WINDOWS создано около дюжины различных  $EDA$ -инструментов (табл.2). Все они содержат инструменты для ввода схем, размещения компонентов на ПП и трассировки. Однако, алгоритмы проектирования ПП у разных EDA-инструментов могут значительно отличаться.

Для более детального знакомства с каждым из инструментов вы можете воспользоваться приведенными в табл.2 адресами фирм.

В данной работе более детально рассмотрим особенности Allegro Studio, по мнению автора, являющейся на данный момент наиболее оптимальной системой проектирования ПП с точки зрения сформулированных выше критериев.

### 2.1. Инструмент Allegro Studio от Cadence Design Systems  $[2, 3, 6]$

Программный пакет Allegro Studio является наиболее полным решением по проектированию ПП от этапа создания проекта до выхода на производство, реализованным на платформе WINDOWS NT. Allegro Studio полностью совместим с широким набором программных средств Cadence и включает в себя:

- Concept HDL для иерархического создания проектов и схемного ввода;
- PE Librarian для создания библиотек и управления ими;
- систему топологического проектирования Allegro PCB для размещения, трассировки и выхода на производство  $\Pi\Pi$ ;
- редактор SPECCTRA для интерактивной, контурной, полуавтоматической трассировок;
- автотрассировщик SPECCTRA для контурной автоматической трассировки.

### 2.1.1. Создание проекта Concept HDL

Concept HDL является многоуровневой смешанной средой проектирования, которая позволяет разработчикам вволить информацию как на поведенческом, так и на стрик $m\nu\nu\nu\nu\omega$  уровнях описания проектов. Concept HDL обеспечивает согласованную работу групп разработчиков над сложными проектами, поддерживая метод нисходящего проектирования, а также предоставляет графические средства управления иерархией и конфигурацией проекта. Браузер компонентов позволяет быстро найти требуемый для проекта элемент на основе логических или физических ограничений.

В дополнение, функция "глобального поиска" дает возможность быстро локализовать определенные компоненты или отследить желаемые сигналы по схемным листам и на любых иерархических уровнях проекта.

## $\rm Ta\bar{o}$ лица $2.$

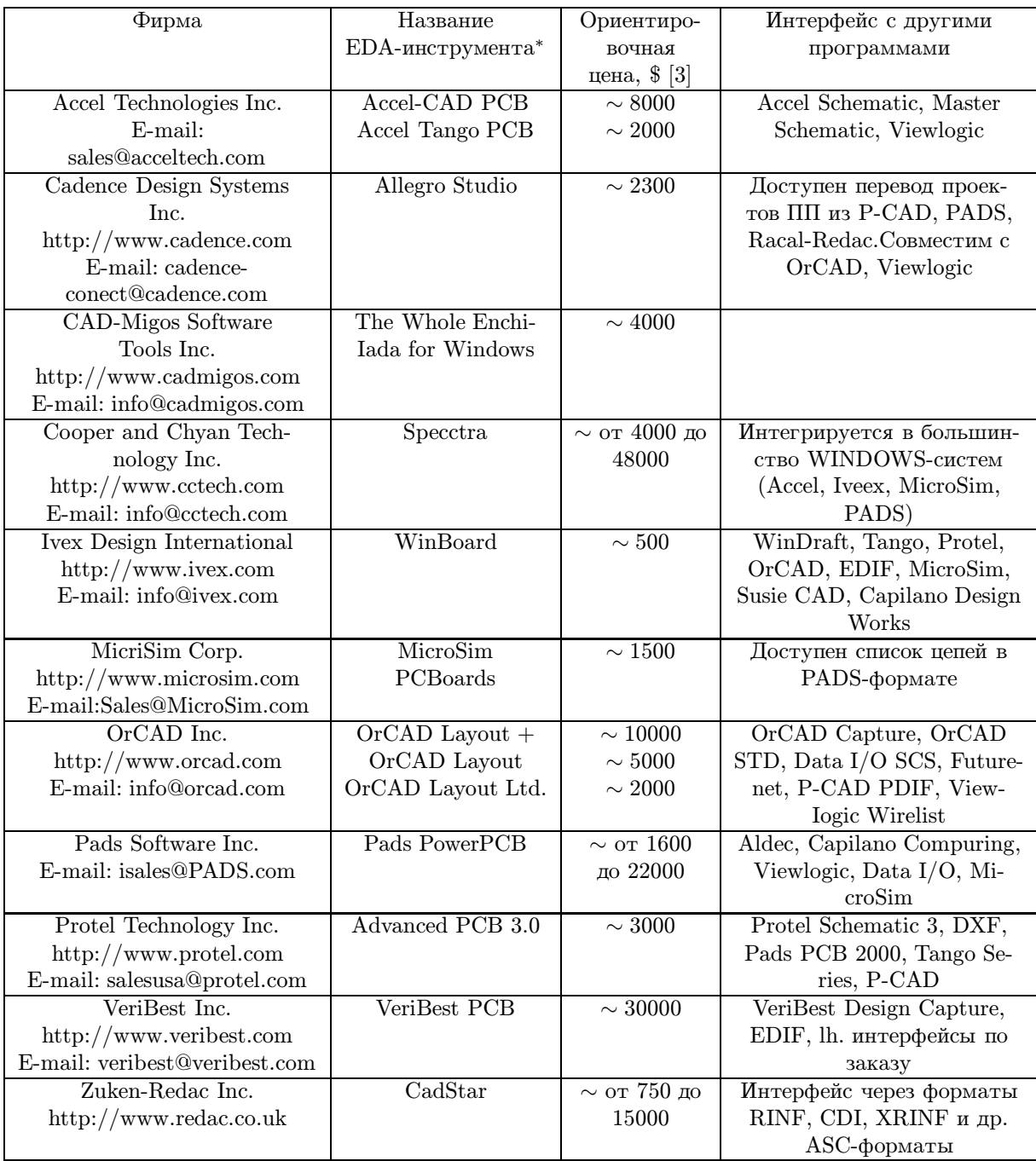

\* Все приведенные в таблице EDA-инструменты поддерживают конструирование аналоговых, цифровых и смешанных  $\Pi\Pi$ .

### 2.1.2. Управление библиотеками PE Librarian

РЕ Librarian включает в себя три утилиты, позволяющие:

- создавать описания логических элементов;
- создавать конструкции физических компонентов;
- управлять модификациями и версиями библиотечных данных.

Библиотекарь Allegro позволяет генерировать физические корпуса компонентов, контуры ПП и чертежи с детальной установкой размеров для выхода на производство.

### 2.1.3. Система топологического проектирования Allegro PCB

В системе Allegro введена рассмотренная в гл.1 концепция проектирования, управляемого исходными правилами. С помощью механизма встроенных правил разработчики могут сконцентрироваться на физической топологии, в то время как инженерные требования контролируются и поддерживаются автоматически. Конструкторы также могут разбивать ПП на области, называемые «комнатами». Компоненты или цепи назначаются разработчиком в определенные «комнаты» для контроля электрических, температурных и конструктивных исходных правил. Любые модификации в схеме на уровне физической топологии могут быть переданы назад в схемный ввод нажатием одной кнопки.

Таким образом, схема и ПП всегда полностью соответствуют друг другу. Перекрестное селектирование элементов между Concept HDL и Allegro PCB позволяет выбирать компоненты на схеме и помещать их на плату. Система Allegro PCB вычисляет оптимальные места расположения для каждого компонента.

### 2.1.4. Интерактивная трассировка SPECCTRA

Редактор трассировки SPECCTRA (разработка фирмы Cooper And Chyan) позволяет использовать при редактировании проводников и переходных контактов уникальные возможности «plowing», «shoving» и «ghosting». При прокладке новых трасс свойство «plowing» позволяет автоматически «расталкивать» существующие трассы в стороны. Используя свойство «shoving», конструктор может сдвигать сегменты трасс или переходные контакты на существующие трассы и продолжать трассировку поверх и через другие выводы и переходные контакты. Свойство «hosting» позволяет делать оценку сценариев «что будет, если». Когда сегмент трассы или переходной контакт сдвигаются под управлением курсора, окружающие трассы отталкиваются и высвечиваются динамически. Разработчик оценивает изменения перед тем, как согласиться с новой конфигурацией. Многоуровневая отмена действий позволяет вернуться к предыдущим конфигурациям Tpacc.

При размещении переходных контактов редактор SPECCTRA высвечивает близлежащие «дозволенные» места и позволяет разработчику добавлять переходы просто двойным щелчком мыши. Поддерживается как ортогональная трассировка, так и под любым углом. Свойство «critic» позволяет удалять лишние изгибы трасс в определенной области или по всей плате для улучшения возможности производства.

### 2.1.5. Автотрассировка SPECCTRA

Автоматический трассировщик SPECCTRA создан для работы с ПП высокой плотности. Его диагональные алгоритмы трассировки, работающие как в бессеточном, так и в сеточном режимах, обеспечивают высокую степень завершения трассировки и способны работать с компонентами нестандартных размерностей, которые ранее требовали ручной трассировки.

Оба трассировшика — SPECCTRA-интерактивный и автоматический — тесно ин-TETPUROBAHI C TONOJOTHEŬ Allegro PCB через интерфейс SPECCTRA Interface (SPIF). Это позволяет передавать ограничения и правила конструирования из Concept HDL и Allegro PCB в автотрассировщик SPECCTRA для следования им и проверки на соот-Bетствие. В Allegro Studio как интерактивный, так и автоматический трассировщики имеют ограничение на шесть сигнальных слоев. Однако интерактивный и автоматический трассировщики SPECCTRA доступны в версиях без ограничения сигнальных слоев как недорогой апгрейд.

### 2.1.6. Выход на производство

Система Allegro Studio обеспечивает следующие возможности для производства:

- УМЕНЬШЕНИЕ СТУПЕНЧАТОСТИ ПРОВОДНИКОВ И УДАЛЕНИЕ ЛИШНИХ ОТВОДОВ;
- VЛУЧШение вхождений в плошадки и центрирование проводников между площадка- $\overline{M}$
- автоматическую генерацию каплевидных контактных площадок;
- автоматическое удаление шелкотрафарета со сверловочных отверстий и контактных площадок;
- автоматическое удаление лишних переходных контактов;
- переименование обозначений элементов на схеме или плате в соответствии с определяемыми пользователем критериями;
- автоматическую генерацию спецификации материалов;
- чертежи сборочные для сверления и производства;
- автоматическую постановку размеров (линейных, уровней, угловых, радиальных, диаметральных, сопряжения) в соответствии со стандартами ANSI, ISO, BSI, JIS, AFNOR, DIN;
- растровые форматы Gerber RS274\*, DPF, MDA для фотоплоттеров;
- стандартные форматы Gerber  $4000/6000$ ;
- интерфейсы в DXF и IDF;
- ВОЗМОЖНОСТЬ ЧТЕНИЯ файлов фототрафаретов и списков цепей для создания интеллектуальных баз данных.

### 2.2. OT P-CAD K Accel EDA [3]

Рассмотрение нового продукта фирмы Accel Technologies Inc. представляет определенный интерес, поскольку в настоящее время широко используется программное обеспечение этой фирмы, известное под названием P-CAD 8.5 или Master Design.

По заявлению фирмы новый продукт Accel EDA объединяет лучшие свойства суще-CTBVIOLIUIX HAKETOB P-CAD Master Design *u* TangoPro. Практически он состоит из двух отдельных пакетов (табл.2): Accel P-CAD PCB (для проектирования наиболее сложных ПП) и Accel Tango PCB (для проектирования плат малой и средней сложности).

При загрузке списка цепей осуществляется автоматическое извлечение из библио-ТЕКИ КОРПУСОВ КОМПОНЕНТОВ С АВТОМАТИЧЕСКОЙ VПАКОВКОЙ ПО ЛОГИЧЕСКИМ ЭЛЕМЕНТАМ ДЛЯ последующего размещения. В процессе размещения конструктор может выделять связанные группы компонентов. Accel EDA использует различные трассировщики: встроенный сеточный автотрассировщик и встроенный бессеточный интерактивный трассировщик (Accel P-CAD PCB) и два высокопроизводительных автотрассировщика Accel Pro Route In Cooper and Chyan's Spectra.

Однако в инструменте Accel EDA проектирование ПП не ограничено исходными правилами в отличие от системы Allegro Studio.

#### 2.3. А что же впереди?

Главная проблема проектирования ПП в настоящее время — неадекватность моделирования в "горизонтальной" и "вертикальной" областях. Моделирование в "горизонтальной" области основывается на обособленных моделях, содержащих следующую информанию о компоненте: физическую: электрическую, включая временную, информанию об искажениях сигналов и электромагнитных помехах; температурную. Моделирование в "вертикальной" области предполагает исследование ИС, пассивных компонентов, ПП в единой программе анализа, которой, к сожалению, в настоящее время не существует.

Необходим поиск новых стандартов, аналогичных IBIS, пригодных для моделирования и в "горизонтальной", и в "вертикальной" областях. Необходимы новые EDAинструменты или расширения существующих, позволяющие проектировать ПП, используя сложные модели для моделирования в единой среде.

Надеемся, что такие сложные модели и инструменты для их использования появятся на рынке в ближайшее время.

### Заключение

При рассмотрении проблем развития ИСАПП РЭА в ИФВЭ с учетом существующей базы [1] и на основании приведенных в данной работе требований к ПП, с учетом имеющихся на рынке EDA-инструментов и возможности их расширения в соответствии с изложенным в разделе 2.3 целесообразным представляется выбор пакета "Allegro Studio".

Автор налеется, что ланная работа булет полезна специалистам, занимающимся разработками электронной аппаратуры для научных исследований.

В заключение автор выражает благодарность А.Н.Сытину и Ю.Н.Симонову за поддержку работы и полезные обсуждения, А.В.Савельеву и А.Н.Исаеву за помощь в подготовке работы.

### Список литературы

- [1] Дунайцев А.Ф., Леонов А.П., Лукъянцев А.Ф. и др. Об организации интегрированной системы автоматизированного проектирования и производства радиоэлектронной аппаратуры для проведения исследований в области физики высоких энергий. // Инженерная физика, 2000, № 1.
- [2] Jim Lipman. EDA tools accelerate high-speed PC-board design. // Electronic Design. 1996, March 28.
- [3] Maliniak L. A Guide To PCB Layout Tools For Windows. // Electronic Design, 1996, April 1.
- [4] Скарлетт Дж. Транзисторно-транзисторные логические интегральные схемы и их применение. - М.: Мир, 1974.
- [5] Мэнгин Ч.-Г., Макклелланд С. Технология поверхностного монтажа. М.: Мир, 1990.
- [6] Allegro Studio. // http://www.cadence.com.

Рукопись поступила 28 мая 2000 г.

А.П.Леонов.

О подходе к выбору инструмента для автоматизированного проектирования печатных плат.

Оригинал-макет подготовлен с помощью системы IATEX. Редактор Н.В.Ежела. Технический редактор Н.В.Орлова.

Подписано к печати 29.05.2000. Формат  $60 \times 84/8$ . Офсетная печать. Печ.л.  $1,5$ Уч.-изд.л. 1,2 Тираж 100. Заказ 133. Индекс 3649. JIP №020498 17.04.97.

ГНЦ РФ Институт физики высоких энергий 142284, Протвино Московской обл.

Индекс 3649

#### ПРЕПРИНТ 2000-18, ИФВЭ,

2000